BERGISCHE UNIVERSITÄT WUPPERTAL GAUSS-STRASSE 20 42119 WUPPERTAL TELEFAX (0202) 439-2901 TELEFON (0202) 439-0 WWW www.uni-wuppertal.de

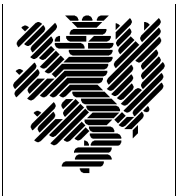

*Fachbereich C*

MATHEMATIK UND NATURWISSENSCHAFTEN Prof. Dr. Hans-Jürgen Buhl<br>Fachgruppe Mathematik und Informatik Praktische Informatik / Numerik

e-mail: Hans-Juergen.Buhl@math.uni-wuppertal.de WWW: http://www.math.uni-wuppertal.de/∼buhl

## Betriebssysteme: Konzepte, Dienste, Schnittstellen (Betriebssysteme und betriebssystemnahe Programmierung)

SS<br> 2008 – Übungsblatt $8$ 

Ausgabe: 18. Juni 2008

Abgabe: bis spätestens 25. Juni 2008

Aufgabe 1. dynamisch gelinkte Executables

Informieren Sie sich in

<http://docs.sun.com/app/docs/doc/816-1386>

uber die Unterschiede des (statischen) Ladens eines dynamisch gelinkten Executables bei Programmstart, des "lazy" Ladens bzw. des dyna-<br>mischen Ladens mittels der dl Librew. mischen Ladens mittels der dl-Library.

Schildern Sie in eigenen Worten die Unterschiede. Welche Einsatzgebiete sehen Sie jeweils?

Aufgabe 2. ddd auf Fehlersuche

Das folgende Programm enthält einige gravierende Fehler. Mittels des Debuggers ddd können diese bequem genauer untersucht werden:

////////////////////////////////// // Datei: vektor1.cc // Version: 1.0 // Zweck: Vektor als Klasse // Autor: Hans-Juergen Buhl // Datum: 26.01.99 //////////////////////////////////

#include <iostream>

```
using namespace std;
class vektor{
 const int low; // v(low..high)
 const int high;
 double* v; // Startadresse fuer dyn. verwaltetes Exemplar
public:
 vektor(int h, int l = 1, double d = 0.0);
                                             1 / v(1..h) = dvektor(const double x[], int n); // v(1..n) = x[0..n-1]\tilde{\text{v}}vektor(){ delete [\cdot]v; };
 double& operator()(int i);
 double operator()(int i) const;
  int lo() const { return low; };
  int hi() const { return high; };
 friend ostream& operator<<(ostream& os, const vektor& v);
};
vektor::vektor(int h, int l, double d) : low(l), high(h)
{
 int size(h-l+1);
 if (size < 1) throw "falsche Vektor-Länge in Konstruktor";
 v = new double[size];if (v == 0) throw "kein freier Speicherplatz mehr verfügbar";
 for (int j=0; j < size; j++)v[j] = d;};
vektor::vektor(const double x[], int n) : low(1), high(n)
{
 if (n < 1) throw "falsche Vektor-Länge in Konstruktor";
 // ... zu ergänzen
};
double& vektor::operator()(int i)
{
  if ( (i < low) || (i > high))
    throw "Indexverletzung bei Komponentenzugriff";
 return v[i-low];
```

```
\};
double vektor::operator()(int i) const
\sqrt{ }if (i < low) || (i > high))throw "Indexverletzung bei Komponentenzugriff";
  return v[i-low];\};
ostream& operator<<(ostream& os, const vektor& w)
\sqrt{ }\cos << "(";
  \cos \lt\lt w(w.lo());
  for (int i=w.lo() + 1; i \leq w.hi(); i++)\cos \ll ", " \lt \sqrt{u(i)};
  0S << " )":return os;
\}:
int \text{main}()\{vektor y(5, 1, 3.0);
  cout \langle y, l_0() \rangle \langle \langle " " " < y, h_1() \rangle \langle \langle end \rangle]cout << y << endl;
  for (int i=y.lo(); i \le y.hi(); i++)y(i) = i*2;\text{cut} \ll y \ll \text{endl};vektor x(8, 2);
  cout \langle x \times x \cdot 10() \times x \rangle " \langle x \times x \cdot 10() \times x \rangle endl;
  \text{cut} \ll x \ll \text{endl};for (int k=x.lo()); k \leq x.hi(); k++)x(k) = k*2;\text{cut} \ll x \ll \text{endl};
  double zh[] = { 1.0, 3.0, 2.0, 4.0 };vektor z(zh, 4);
  cout \langle 2.10() \times " " < z.hi() \times end;for (int j=z.lo(); j \le z.hi(); j++)z(j) *= z(j);
  \text{cut} \ll z \ll \text{endl};return 0;
\mathcal{L}
```
Nach abnormalem Programmabbruch

```
./vektor1
1 5
( 3 , 3 , 3 , 3 , 3 )
( 2 , 4 , 6 , 8 , 10 )
2 8
(0, 0, 0, 0, 0, 0, 0, 0)( 4 , 6 , 8 , 10 , 12 , 14 , 16 )
1 4
Speicherzugriffsfehler
und Überprüfung mittels
g++ -g vektor1.cc -o vektor1
gdb vektor1
(gdb) run
Starting program: /home/buhl/vektor1
1 5
( 3 , 3 , 3 , 3 , 3 )
( 2 , 4 , 6 , 8 , 10 )
2 8
( 0 , 0 , 0 , 0 , 0 , 0 , 0 )
( 4 , 6 , 8 , 10 , 12 , 14 , 16 )
1 4
Program received signal SIGSEGV, Segmentation fault.
0x0000000000401358 in main () at vektor1.cc:100
100 z(j) \neq z(j);
(gdb) q
```
ist man nur wenig schlauer. Ändern Sie das Programm, um die Fehlerstelle genauer zu untersuchen. Benutzen Sie ddd statt gdb zur schrittweisen (Knopf Next bzw. Step) Programmausführung. Beheben Sie den Fehler.

## Aufgabe 3. cat1.c

Bringen Sie das folgende Programm zum Ablauf

```
/* cat1.c - simple version of cat */#include <stdio.h>
#include <unistd.h>
/* While there is data on standard in (fd 0), copy it to standard
   out (fd 1). Exit once no more data is available. */
```

```
int main(void) {
    char buf[1024];
    int len;
    /* len will be >= 0 while data is available, and read() is
       successful */
    while ((len = read(STDIN_FILENO, but, sizeof(buf))) > 0) {
        if (write(STDOUT_FILENO, buf, len) != len) {
            perror("write");
            return 1;
        }
    }
    /* len was \leq 0; If len = 0, no more data is available.
       Otherwise, an error occurred. */
    if (len < 0) {
        perror("read");
        return 1;
    }
    return 0;
}
```
Lesen Sie die Manual-Seiten von read und write. Erklären Sie die Wirkungsweise des Programms. Ist das Programm korrekt?

## Aufgabe 4. cat2.c

Bringen Sie das folgende Programm zum Ablauf

```
/* cat2.c -- simple 2nd version of cat */#include <stdio.h>
#include <unistd.h>
/* While there is data on standard in (fd 0), copy it to standard
   out (fd 1). Exit once no more data is available. */
int main(void) {
    char buf[1024];
    int len;
    int wlen, n;
    /* len will be >= 0 while data is available, and read() is
       successful */
    while ((len = read(STDIN_FILENO, but, sizeof(buf))) > 0) {
        if (len == -1){
            perror("write");
            return 1;
        }
        when = 0;
```

```
do {
         if ((n = write(STDOUT_FILENO, & but[when], len-when)) == -1) {
             perror("write");
             return 1;
         \mathcal{F}when += n;} while (wlen < len);
\mathcal{F}/* len was <= 0; If len = 0, no more data is available.
   Otherwise, an error occurred. */
if (len < 0) {
    perror("read");
    return 1;
\mathcal{L}return 0;
```
und erklären Sie seine Wirkungsweise Zeile für Zeile. Warum unterscheidet es sich von cat1.c?

## Aufgabe 5. cat.c aus coreutils

 $\mathcal{F}$ 

Besorgen Sie sich von

 $ftp://alpha.gnu.org/gnu/fetish/$ 

die neuste Version der coreutils. Dekomprimieren und entpacken Sie die Datei. Wechseln Sie ins Verzeichnis coreutils-5.3.0/src und studieren Sie die Datei cat.c:

Ist hier die Problematik der "interrupted system calls" richtig berücksichtigt? Welche zusätzlichen Funktionalitäten zum cat der vorigen Aufgabe sind hier eingebaut?